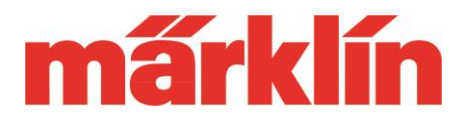

#### **New possibilities and equipment features of the CS 3/ CS 3+ (part no. 60226, 60216) with the software update 2.3.1.**

The following changes are included in the current update to software version 2.3.1. for the CS 3/ CS 3+ (part no. 60226, 60216):

- Introduction of a new quick start user interface for newcomers and those switching from earlier Märklin digital systems.
- Optimization of various processes in operation and when setting parameters in locomotives or solenoid decoders.
- Update option for MS 2 to version 3.121
- Update possibility for the link s88 No. 60883
- Update possibility of the software on the current locomotive decoders to version 3.2.2.1.

#### **Introduction of a new quick start user interface**

Starting with this update, the model railroader is offered a new user interface for the first steps with his new CS 3, which is suitable for a quick controlling of a locomotive but also for a quick testing of turnout decoders. This system is thus oriented to the primary tasks of most beginners.

Those who want to experience the first steps of the CS 3 can now create their first locomotive menu-driven. Afterwards, he can control this model directly on a control desk without having to go through lengthy setup routines.

As an alternative, of course, the previous standard user interface is still available. The model railroader can decide for himself with which user interface he like to start.

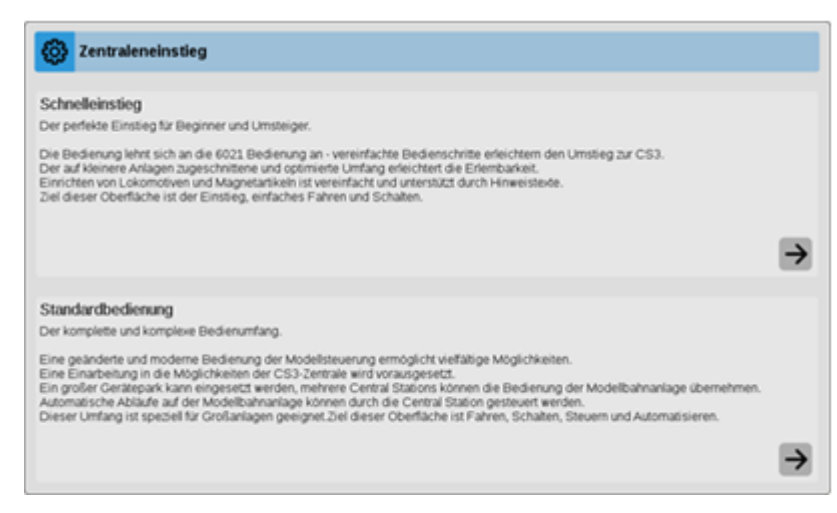

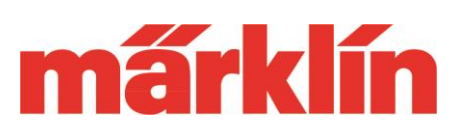

For the control of locomotives, 2 driving consoles are available parallel on the display. Different versions can also be selected. Operators of the CS 2 will immediately get along with the left version with the speedometer disc. However, if you are more used to entering an address, you will prefer the control panel with the corresponding numeric keypad. This especially if the DCC or MM address of a model is known to him.

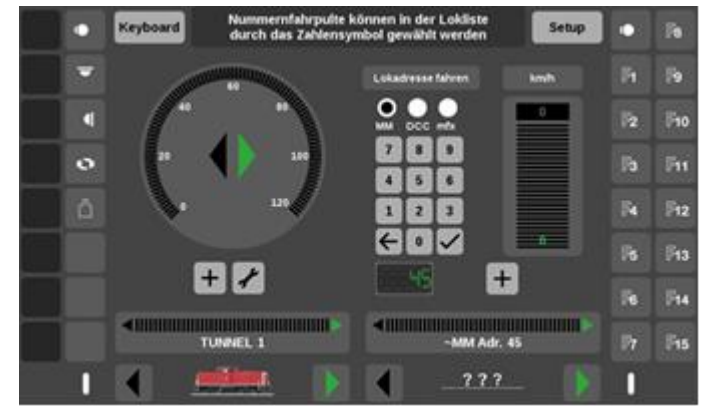

The situation is similar for a receiver to switch turnouts. Directly implemented is a user interface for up to 32 double coil solenoid turnouts. Via the "keyboard" button you get to this control panel. Simply set the receiver to one of these associated addresses (1 to 32), connect the receiver to the layout track output or programming track output of the CS 3 and you can test it.

By default, the red and green buttons are available for switching the solenoid items. However, as usual in the standard mode, these can also be exchanged for the switching elements for turnouts, signals, lamps or other solenoid items. A small test layout is thus quickly and clearly supplemented with a suitable control surface. The locomotives called up on the two speed controllers can nevertheless

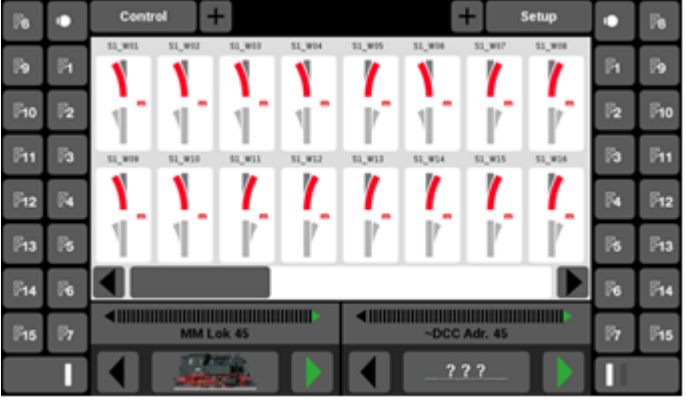

also be reached and influenced on the keyboard side.

The quick start interface also offers the possibility to make the necessary settings on the locomotives for a start of operation. If you want to use the full scope, you can switch to the standard mode at any time. All items that were used in the entry mode are also then automatically available there and of course this also applies in the opposite direction.

This new software will also be included to the series version of CS 3/ CS3+. This will then also include a new Quick Start Guide.

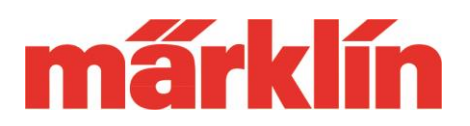

Instead of the previous wizard, which was little used by most CS 3 users, from now on an optimized help function in the CS 3 will provide the desired support with information about the use of this device.

You can now select the desired user interface at any time via the "system" menu under "CS 3 settings". We are therefore certain that this user interface will be a welcome alternative for certain operating procedures or test work, not only for newcomers or those switching to the CS 3, but also for experienced users.

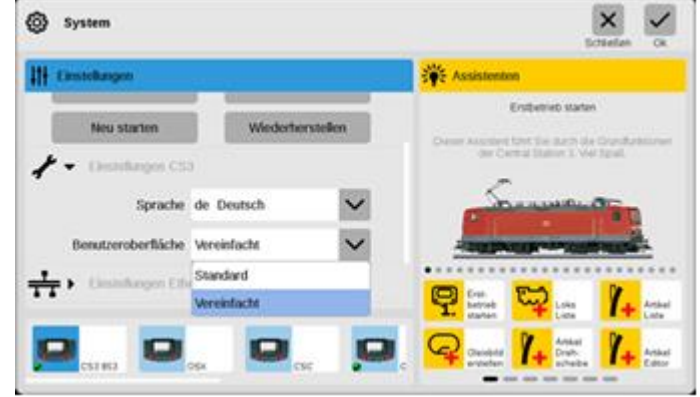

### **Optimization of various processes**

This update also brings to bear various innovations and optimizations in the operation of CS 3. Some examples are:

- Refinement of the search routine in the locomotive list. In addition to the primarily selected sorting element, other parameters are now subsequently included on a multi-level basis.
- A stop/go function is now implemented in the locomotive configuration menu.
- The setting options for the current C-track turnout decoders and for the gauge 1 turnout decoder have been extended.
- A connected MS 2 with software version 3.121 can now also call and control tractions that are created in the CS 3.
- There is a new internal routine when the CS 3 reaches its storage limits. Via a then actived service mode the model railroader has the possibility to delete data individually or to swap them to an external data carrier like a SD card or an USB stick. After this cleaning, the CS 3 is fully functional again.
- Additions to the operation of the display via the touch function as well as in the operation via a connected mouse.

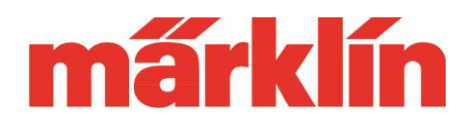

### **Changes to the MS 2 by the update to version 3.121**

With the update of the CS 3 to the new version 2.3.1., the update for the MS 2 (60653, 60657, Trix 66950 and 66955) to version 3.121 is offered parallel on the device. The following changes result for the operation of this device:

- An MS 2 connected to a CS 3 or CS 2 (from version 4.2.13 on) with software version 3.121 can now also call and control tractions, which are created in the CS 3 or CS 2.
- Switching to other levels for the operating of the functions is now modified. With up to 32 locomotive functions, section by section is offering always up to 8 functions in every function level. From this update on, each press of the shift key now switches one level further and pressing the escape key switches back. This selected level then remains active and the automatic change to the first level is thus omitted. If a locomotive is changed, the system automatically starts in the first level.
- After the update to version 3.121 the MS 2 contains the software version 1.47 for the connection box. Please carry out this update without fail. If further MS 2 are used, these must also be updated to software version 3.121 first, before a common play operation is started.

We hope you enjoy discovering this new option for your Märklin digital control system.

With best regards

Your Märklin Service Team